## **PrintCard - Guide**

- **D: Wie können Sie Ihre PrintCard benutzen?**
- **E: "How to use your PrintCard"**

## **Anmeldung: AkademieOnline Benutzer!**

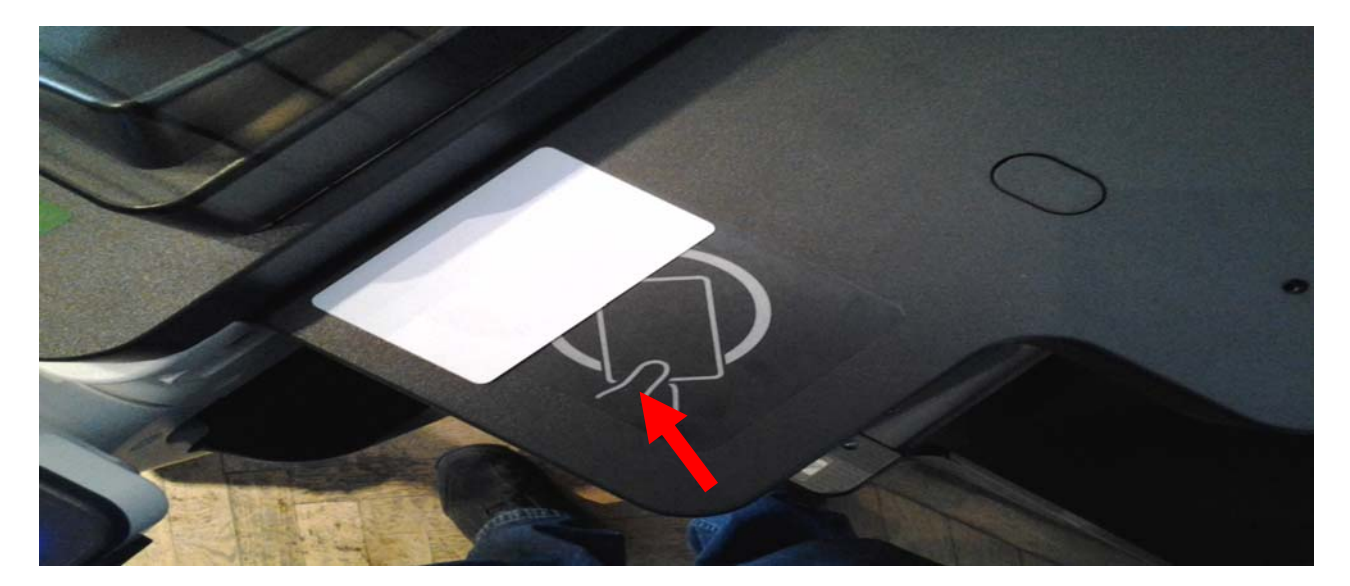

- **D: Legen Sie Ihre PrintCard auf das dafür vorgesehene Feld es spielt dabei keine Rolle, auf welche Seite Sie die PrintCard legen**
- **E: Each of the printers is fitted with a card reader unit on the right hand side Place your PrintCard on top of the card reader within the marked space It does not make any difference which side of the PrintCard faces up**

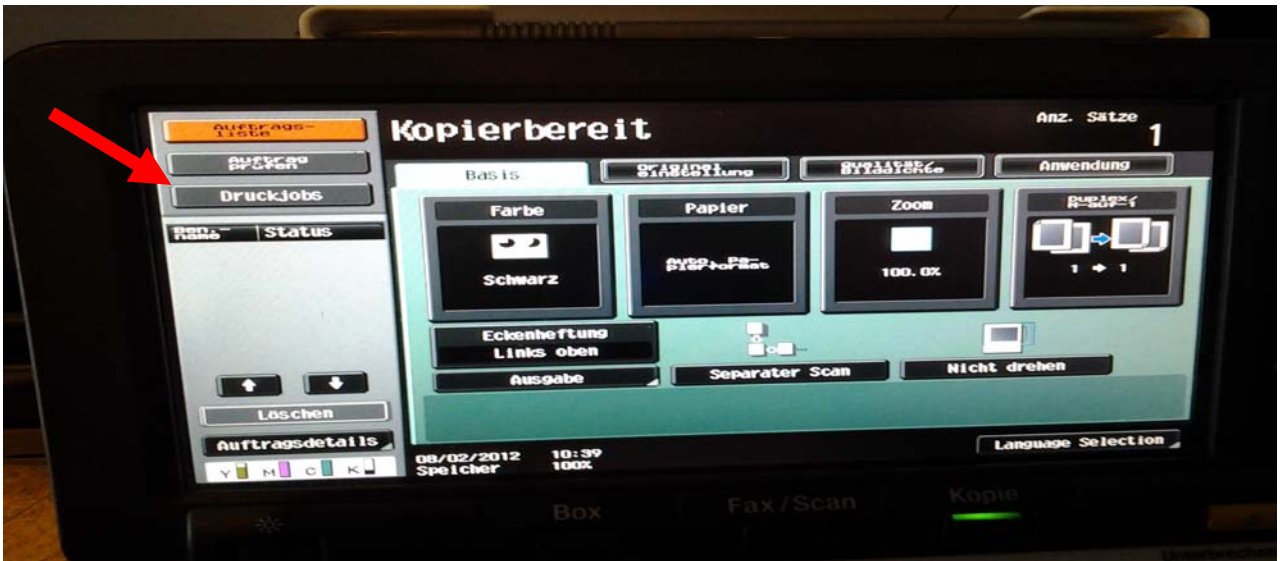

- **D: Der Kopierer wird automatisch angewählt und ist nun Druck- bzw. Kopierbereit**  Wählen Sie "Druckjobs" um zu Ihren aktuellen Druckaufträgen zu gelangen
- **E: The copier is selected automatically and is ready for printing straightaway Select "Druckjobs" to get to your current print jobs**

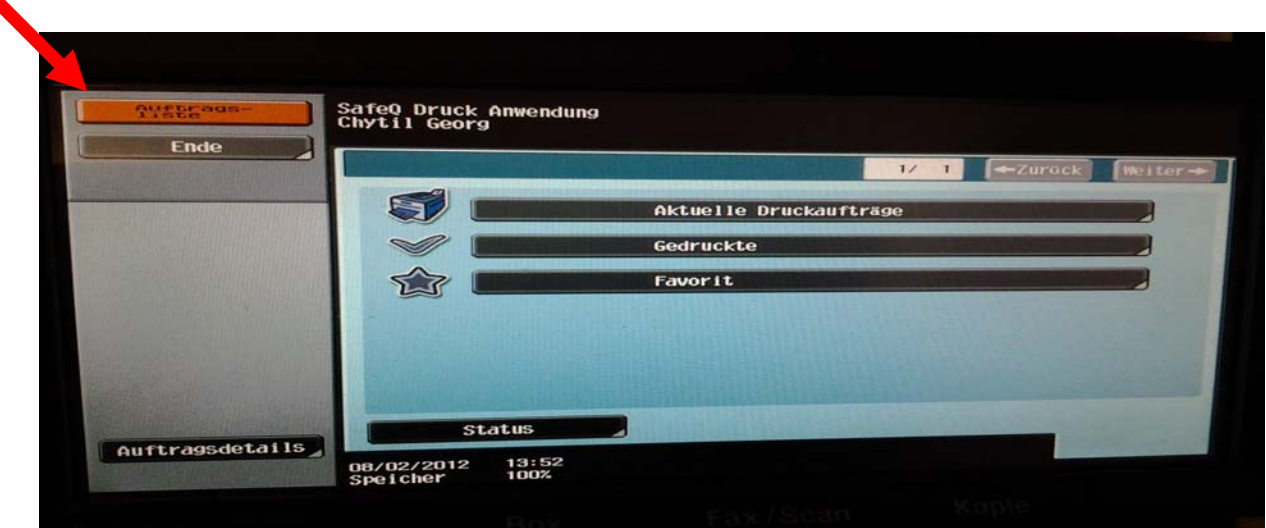

- **D: Unter "Auftragsliste" können Sie Ihre aktuellen Druckaufträge abrufen**
- **E:** Select "Auftragsliste" to check your current print jobs

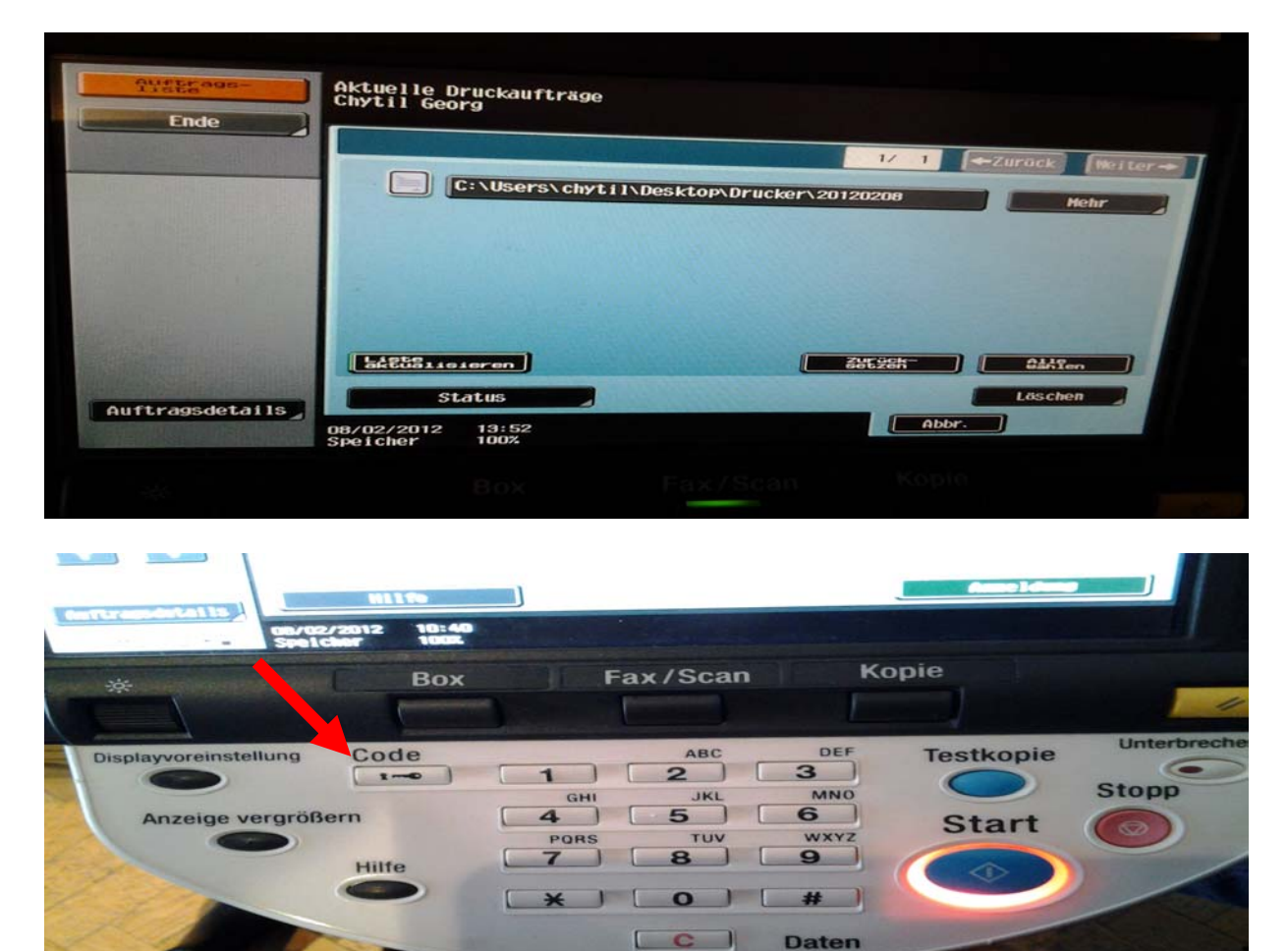

- **D: Um sich abzumelden, entfernen Sie bitte Ihre PrintCard und drücken anschließend auf das Schlüsselsymbol unter "Code", um sich auszuloggen**
- **E: When finished please remove your PrintCard and press the key icon via the menu item "Code" to log off – this will prevent others from using your account**

**Bei Problemen**, melden Sie sich bitte unter **Tel. 01/58816-1717** oder per E-Mail an: **support@akbild.ac.at**

## **"Scan to USB"**

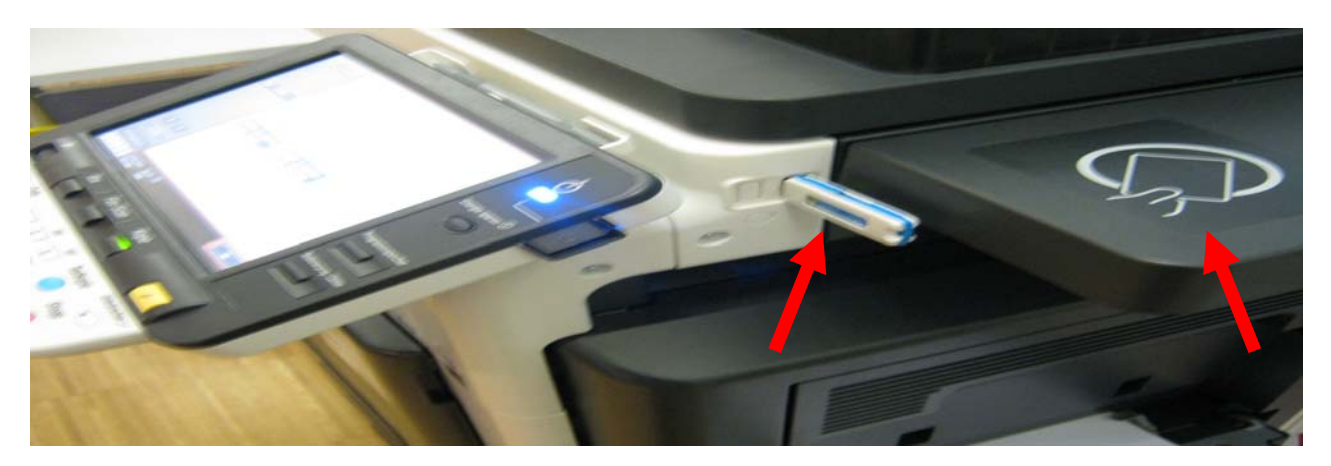

- **D: Legen Sie Ihre PrintCard auf das dafür vorgesehene Feld Schließen Sie Ihren USB-Stick an der Schnittstelle an**
- **E: Place your PrintCard on top of the card reader within the marked space Insert your USB flashdrive into the port**

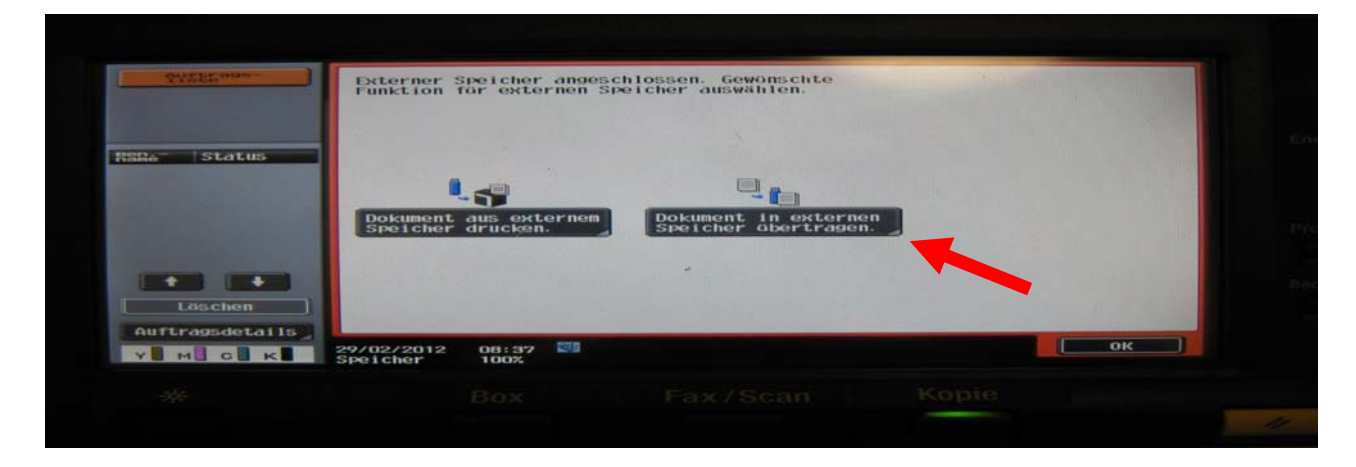

- **D:** Wählen Sie die Option "Dokument in externen Speicher übertragen"
- **E:** Choose the option "Dokument in externen Speicher übertragen"

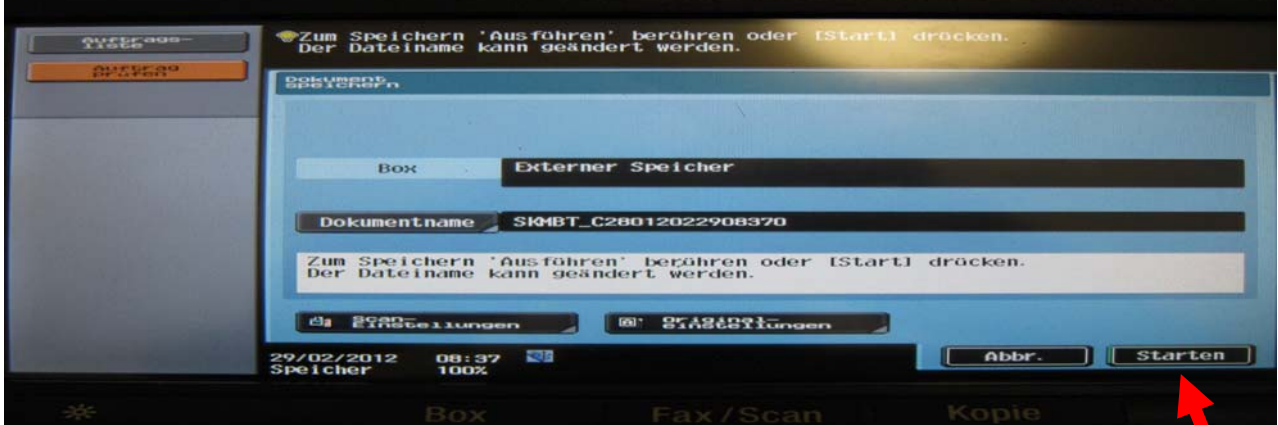

- D: Starten Sie den Scan über die Taste "Start" oder "Starten"  **Die Datei wird nun auf den USB-Stick übertragen – Um sich abzumelden, entfernen Sie bitte Ihre PrintCard und drücken**  anschließend auf das Schlüsselsymbol unter "Code" to log off -**Entfernen Sie Ihren USB-Stick**
- **E: Start your scan by pressing the button "Start" or "Starten" The file is now transferred to your USB flashdrive – When finished please remove your PrintCard and press the key icon via the menu item "Code" to log off – Remove your USB flashdrive**